### **UVC84 Installation**

### **Package Contents**

#### ∲ TIP

For the UVC84 unboxing video, and please refer to UVC84.

We recommend that you use the accessories provided or approved by Yealink. The use of unapproved thirdparty accessories may result in poor performance.

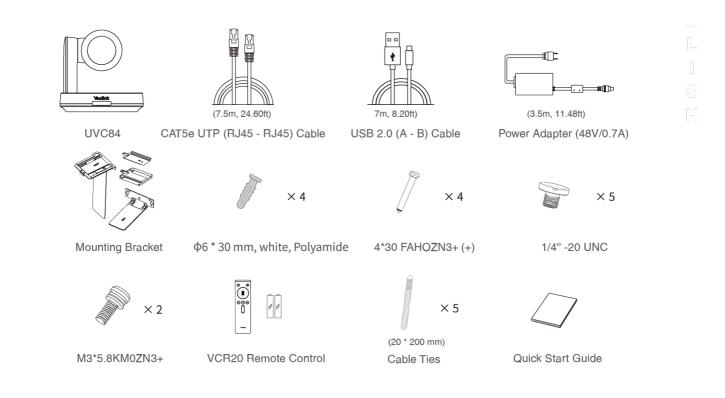

#### **Install UVC84**

• Put on a Flat Surface

You can put the UVC84 on the conference table, and make sure that the angle of inclination of the UVC84 is not more than 5 degrees to ensure proper operation.

#### • Mount on top of a display

Choose the following installation method when the thickness of the TV is between 0mm and 70mm.

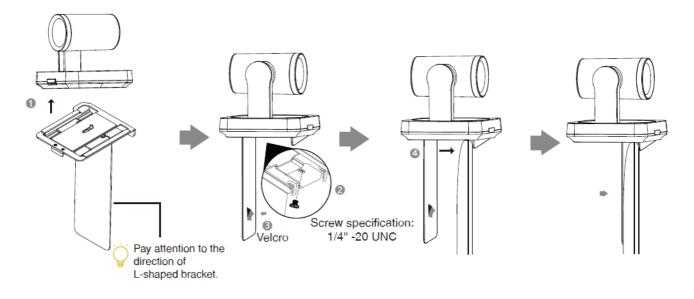

Choose the following installation method when the thickness of the TV is between 46 mm and 146 mm.

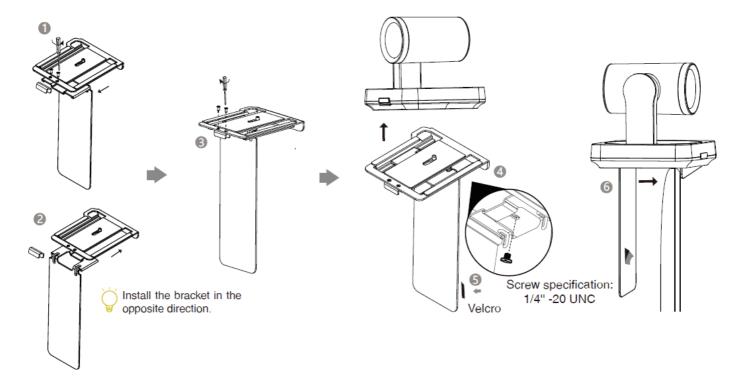

#### • Mount on the Wall

The recommended height is 1.55 m-1.85 m above the ground.

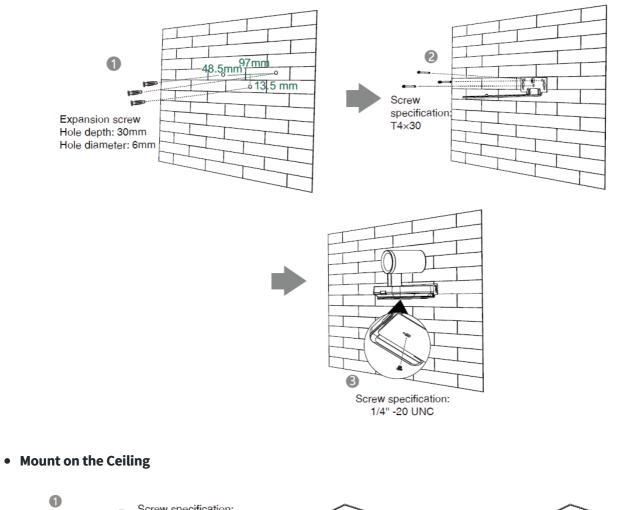

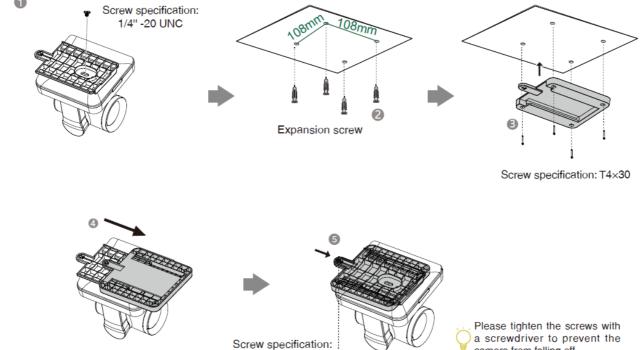

M3X8

a screwdriver to prevent the camera from falling off.

# Yealink

#### • Mount onto a TV Mount

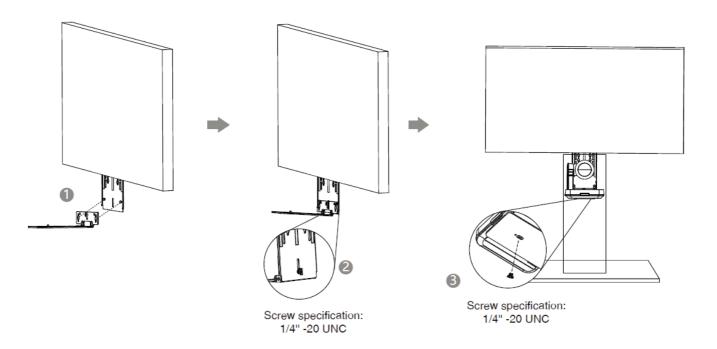

Hardware Interface

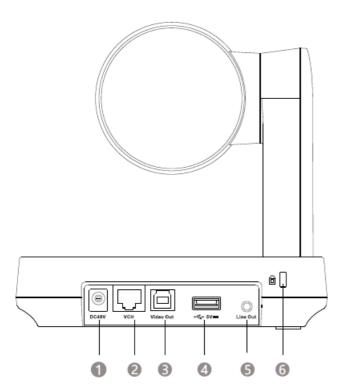

| No. | ltem  | Description                                                  |
|-----|-------|--------------------------------------------------------------|
| 1   | DC48V | Connect to a power adapter.                                  |
| 2   | VCH   | In MVC system, connect to audio device (for example: VCM34). |

# Yealink

| 3 | Video Out        | Connect to a PC as video output.                                                     |
|---|------------------|--------------------------------------------------------------------------------------|
| 4 | USB              | Insert DD10 to connect to CPW90.                                                     |
| 5 | Line Out         | Connect to an audio output device using an audio cable (3.5mm).                      |
| 6 | Security<br>slot | Connect a universal security cable to the UVC84 so that you can lock the UVC84 down. |

#### **Connect UVC84**

• Connect to PC

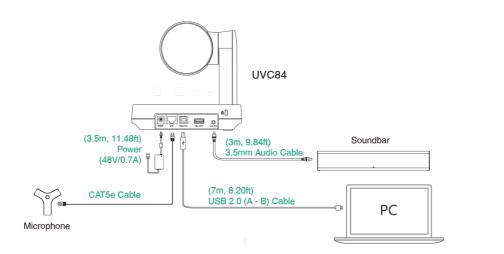

• Connect to the video conference system

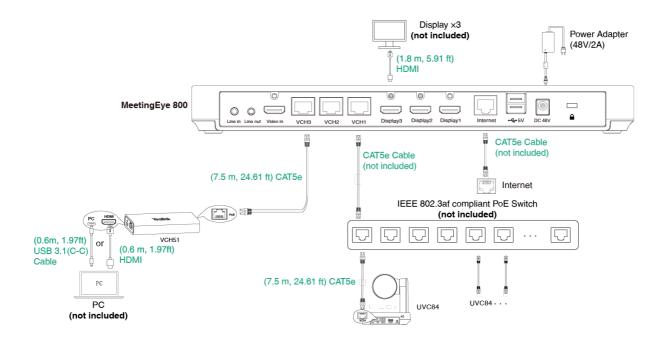

# Yealink

### (i) NOTE

Not included accessories requirements:

- » Display: Resolution of 1080p or higher and with an HDMI port.
- » Ethernet cable: CAT5e or higher ethernet cable.
- » PoE switch: If you use PoE to connect cameras, you need to use PoE+.
- » PC: Equipped with HDMI or USB-C (support DP protocol) Port.

#### **LED Indicator**

| LED Status   | Description                     |
|--------------|---------------------------------|
| Off          | The UVC84 is powered off.       |
| Solid green  | The UVC84 is active.            |
| Solid red    | The UVC84 is in sleep mode.     |
| Flash red    | The UVC84 is in recovery mode.  |
| Flash yellow | The UVC84 is upgrading firware. |